# **Decay Light Filter**

The Decay Light Filter provides control over the light decay with many more parameters other than the decay rate.

### Creating and Applying a Decay Filter

To create a new filter and apply it to a light source:

- Select the light source.
- In the Attribute Editor, under the 3Delight section, click Add Light Filter...
- Choose the light filter type to create.

A new light filter is created and placed as a child of the light source. It is automatically applied to the light source.

Light filters can also be created from the Hypershade. They are listed under the 3Delight Light Filters section.

To apply an existing light filter on a light source, select that light source. In the Attribute Editor, choose the desired light filter in the filter list of the 3Delight section.

## Controlling a Decay Filter

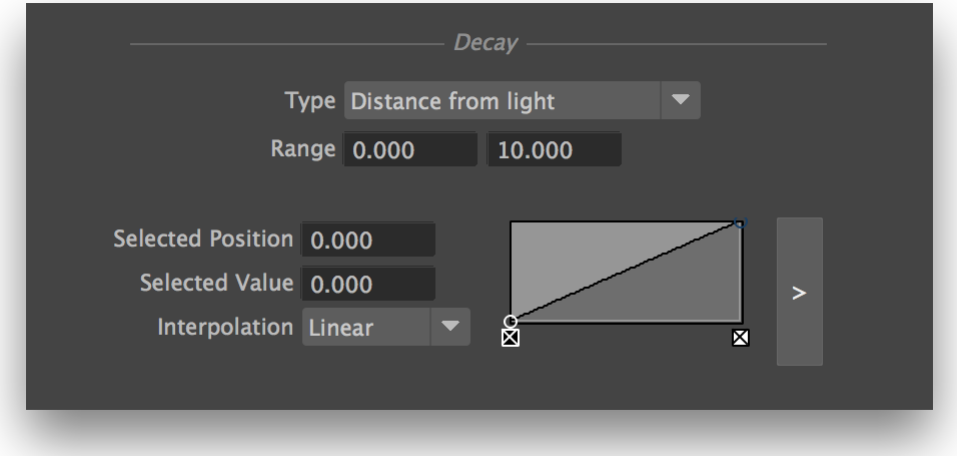

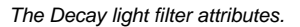

#### **Decay Light Filter Controls**

#### Type

Specify on what variable the decay is evaluated. Available options are:

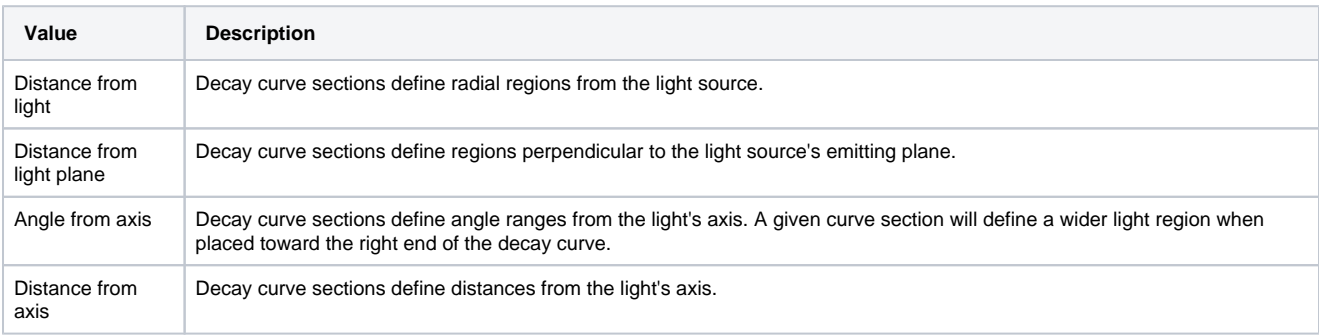

Range

This pair of parameters define the range of distances (or angles when Type is set to 'Angle from Axis') over which the decay curve is applied.

Defines the decay values over the range specified by Range.